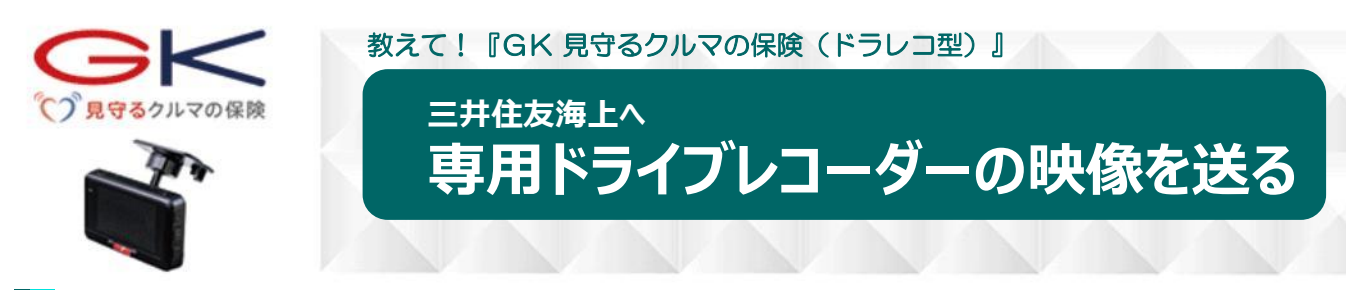

**専用ドライブレコーダー外観**

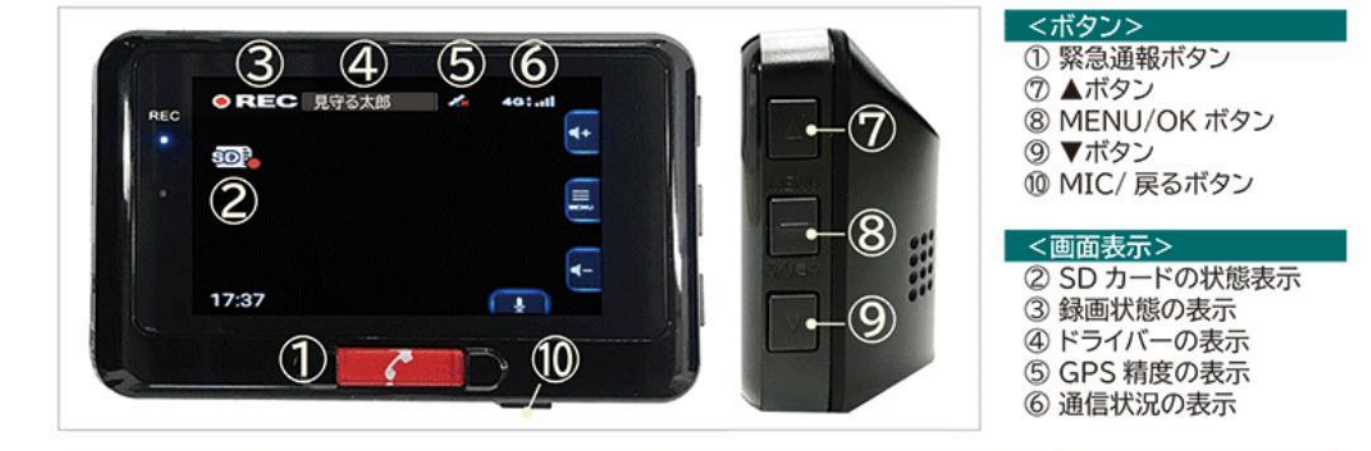

## **常時録画映像の手動送信方法**

 $\overline{2}$ 

※操作はすべてドライブレコーダー本体のボタン で行います(タッチパネル式ではありません)

⑧MENU/OKボタンを押し、メニュー画面を表示させます。 メニュー画面から「動画再生」を選択し、常時録画を選択します。

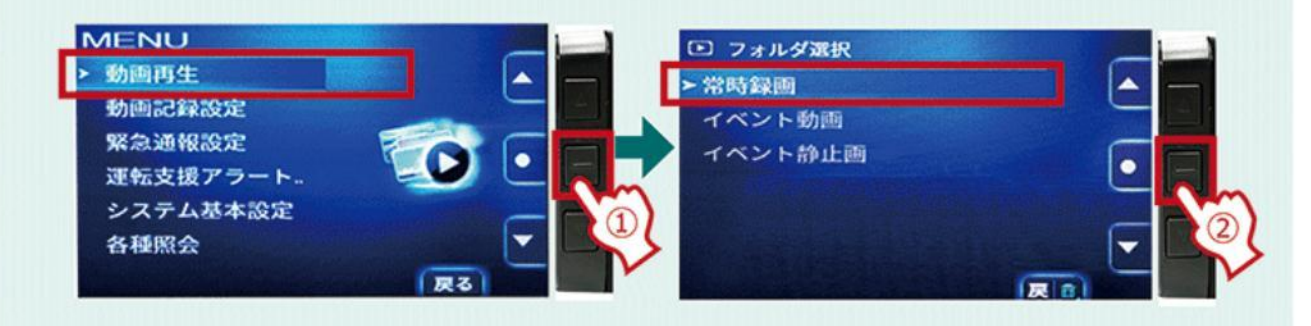

映像ファイルの中から事故が発生した時間帯が含まれるファイルを選択します。

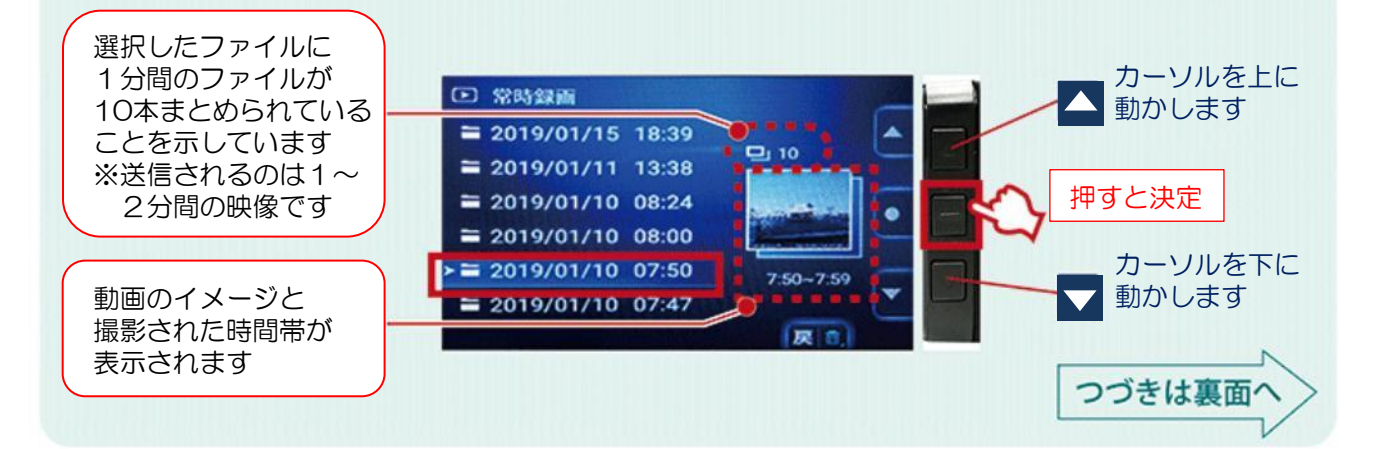

## **専用ドライブレコーダーの映像を送る**

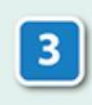

 $4<sup>1</sup>$ 

選択した映像を再生し、事故が発生した瞬間を探します。 送信したい映像(シーン)ではなかった場合、該当の映像が見つかるまで、 ⑦▲ボタンを押して、次へ進みます。

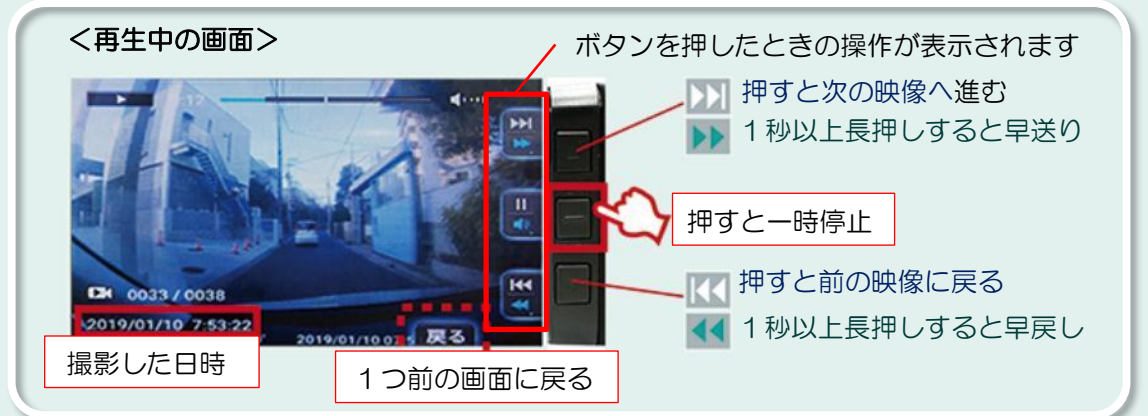

事故が発生した瞬間で⑧MENU/OKボタンを押し、一時停止します。 さらに、⑧MENU/OKボタンを長押しします。

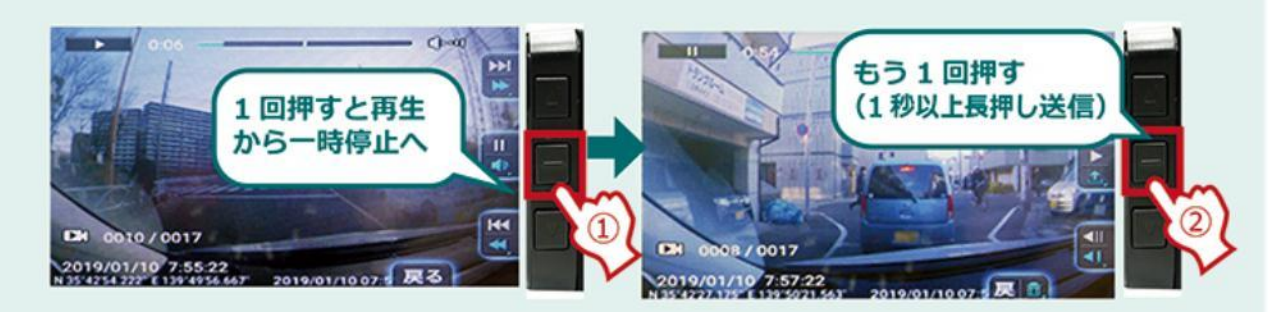

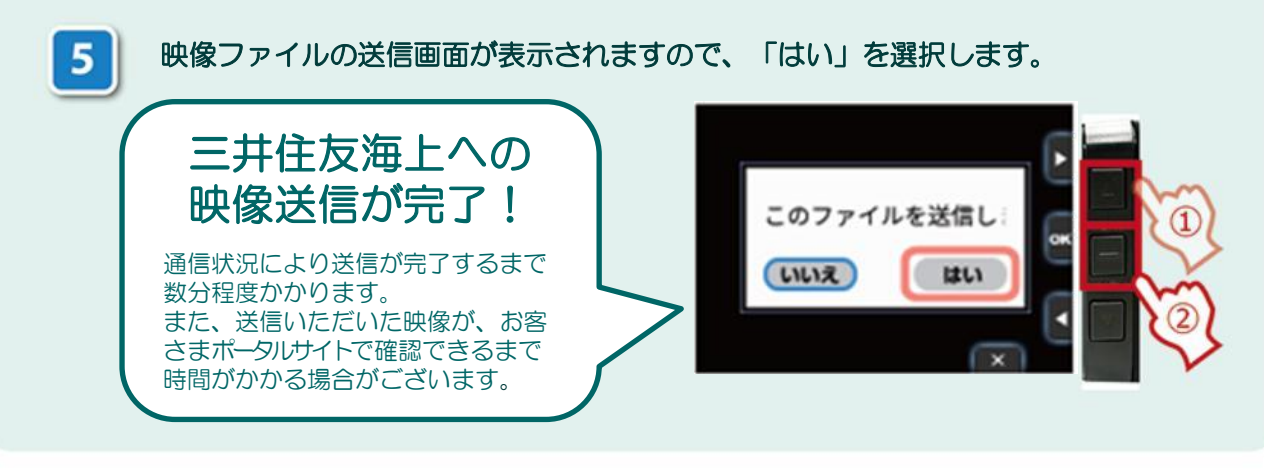

**『GK 見守るクルマの保険』専用サポートデスク 0120-306-169** 無料 **【受付時間】 [月~土 (祝日含む)]9:00~18:00** (年末年始は休業させていただきます) 専用ドライブレコーダーに関するお問合せは

**<留意点> 専用ドライブレコーダーの映像は、当社から送付するSDカード(8GB)を使用すると約132分(専用 リアカメラおよび専用インカメラを取り付けた場合は、約84分)の録画が可能です。 SDカードの容量が上限に達すると、古い映像を上書きして録画します。そのため、録画した映像はお早めに 当社まで送信をお願いします。**